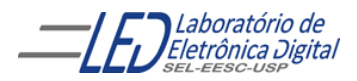

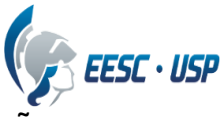

## **Departamento de Engenharia Elétrica e de Computação SEL 323 – Lab. de Sistemas Digitais II Profa. Luiza Maria Romeiro Codá**

## **PRÁTICA Nº9 "INTRODUÇÃO A PROGRAMAÇÃO VHDL"**

**1.** Implementar o somador completo da Figura 1 usando O software QuartusII. Para isso escrever a listagem em VHDL, utilizando descrição por fluxo de dados usando comandos condicionais, do circuito Somador Completo mostrado na Figura 2a, e cuja tabela verdade é mostrada na Figura 2b. Trate-o como um módulo de 3 entradas (a, b, e ci) e duas saídas (s e co). Simular e programar no KIT UP1 da Altera e testar seu funcionamento.

**OBSERVAÇÃO:** para todos os projetos desta prática utilize a biblioteca do IEEE e o pacote std\_logic\_1164, cláusula:

**LIBRARY IEEE;**

**USE IEEE.std\_logic\_1164.ALL;**

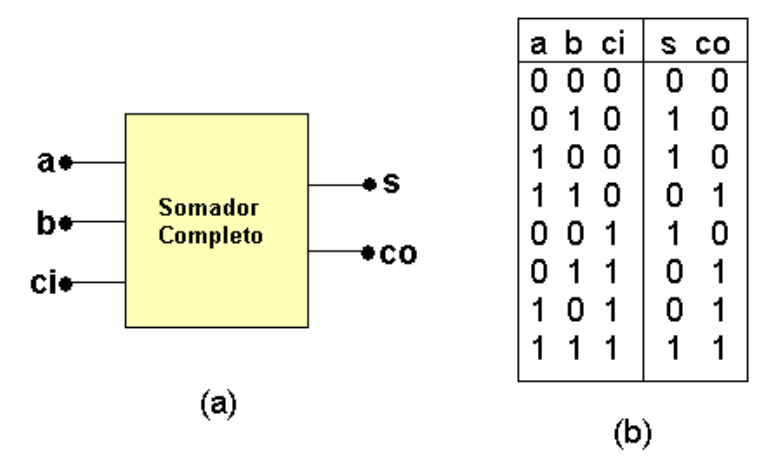

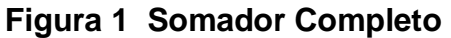

**2.** Implementar um somador completo de 1 bit, como o do exercício do item 2, porém utilizando circuitos meio somadores como o da Figura 2a. Utilizar arquitetura estrutural, para isso criar o meio somador como um componente. O diagrama em blocos do circuito final do somador de 1 bit é mostrado na Figura 2b. Compilar e Verificar a rede de ligações através da barra de ferramentas: Tools/ RTL Viewer.

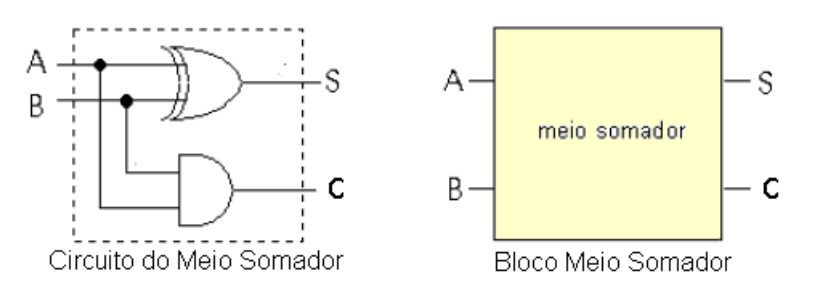

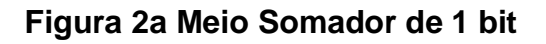

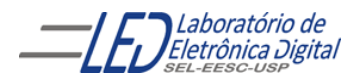

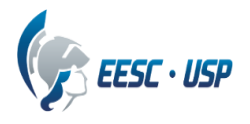

Expressão do Meio Somador:

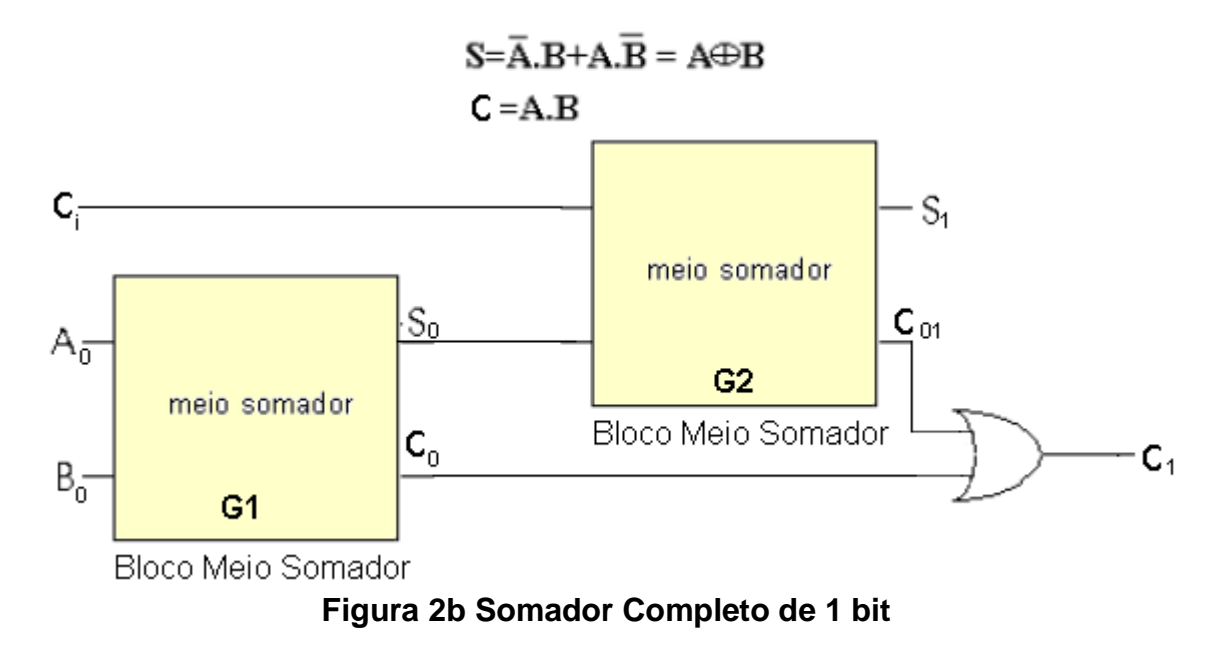

**3.** Implementar um decodificador BCD para display de sete segmentos, mostrado na Figura 3. Criar o código VHDL, compilar, simular e sintetizar o circuito na placa da ALTERA. Fazer a listagem em VHDL, utilizando descrição comportamental através do comando PROCESS e usando a estrutura de comando condicional CASE WHEN. Os segmentos acendem quando o nível é baixo( configuração anodo comum dos LEDs). Usar um vetor lógico de 7 bits para assinalar os valores de todos os sete bits em uma única declaração. No vetor lógico, o bit mais significativo deve ser o segmento 'a' e o menos significativo o segmento 'g'. (Observação: a pinagem do display é fixa, verifique no folheto do KIT UP1 disponível no laboratório)

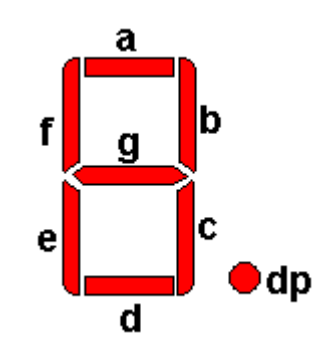

 **Figura 3 Display de 7 segmentos.**

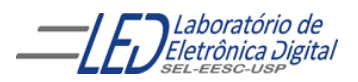

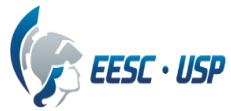

**4.** Criar um novo projeto onde o resultado de uma soma de palavra de dois bits possa ser visualizado em um display de 7 segmentos, como mostra a figura 4. Para isso utilize os projetos criados nos itens anteriores e adicione-os ao novo projeto para serem utilizados como componentes. Crie a descrição em vhdl, compile e programe na placa UP1 da ALTERA.

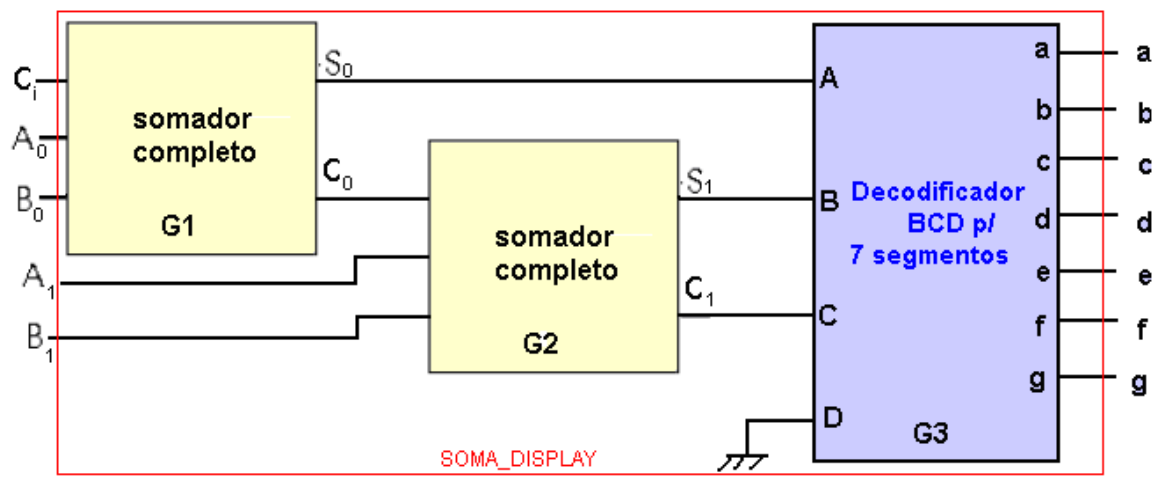

**Figura 4. Projeto de somador de palavra de 2 bits com decodificador BCD para 7 segmentos.**